# Building Java Programs

Graphics

Reading: Supplement 3G

# Objects (briefly)

- **object:** An entity that contains data and behavior.
	- *data*: variables inside the object
	- *behavior*: methods inside the object
		- You interact with the methods; the data is hidden in the object.
		- A **class** is a *type* of objects.

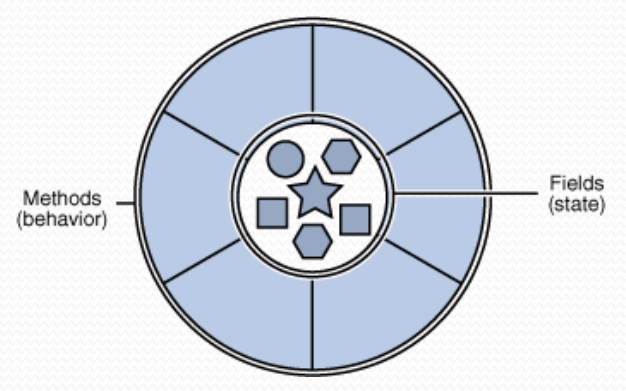

- Constructing (creating) an object: **Type objectName** = new **Type**(**parameters**);
- Calling an object's method: **objectName**.**methodName**(**parameters**);

# Graphical objects

We will draw graphics in Java using 3 kinds of objects:

- DrawingPanel: A window on the screen.
	- Not part of Java; provided by the authors. See class web site.
- Graphics: A "pen" to draw shapes and lines on a window.
- Color: Colors in which to draw shapes.

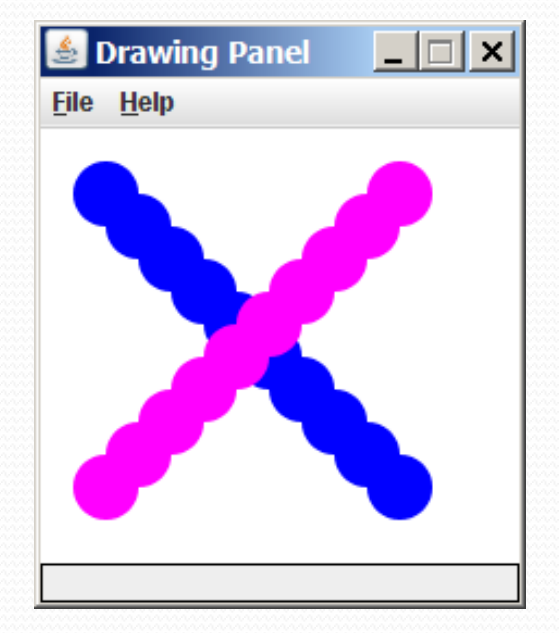

### DrawingPanel

*"Canvas" objects that represents windows/drawing surfaces*

To create a window:

DrawingPanel **name** = new DrawingPanel(**width**, **height**);

#### Example:

DrawingPanel panel = new DrawingPanel(300, 200);

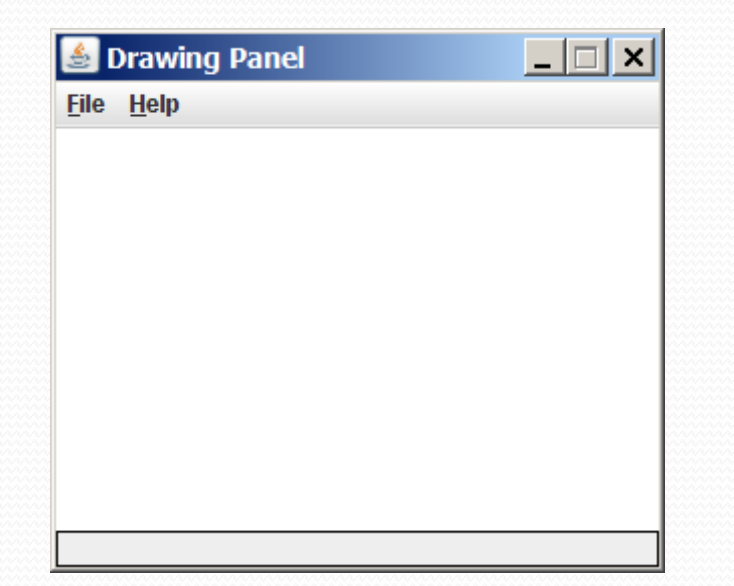

Graphics

*"Pen" or "paint brush" objects to draw lines and shapes*

- Access it by calling getGraphics on your DrawingPanel. Graphics  $q = panel.getGraphics()$ ;
- Draw shapes by calling methods on the Graphics object.

g.fillRect(10, 30, 60, 35); g.fillOval(80, 40, 50, 70);

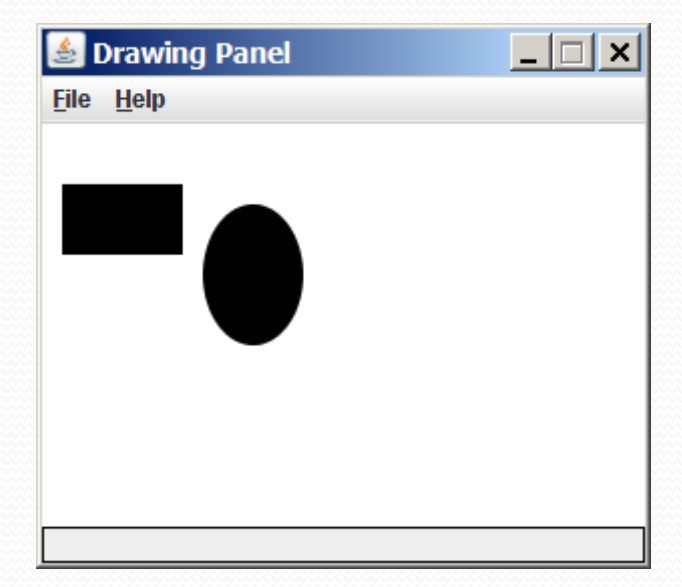

## Java class libraries, import

- **Java class libraries**: Classes included with the JDK (Java Development Kit).
	- organized into groups named *packages*
	- To use a package, put an *import declaration* in your program:

**// put this at the very top of your program** import **packageName**.\*;

• Graphics belongs to a package named java.awt

import java.awt.\*;

• To use Graphics, you must place the above line at the very top of your program, before the public class header.

6

### Coordinate system

- Each (x, y) position is a *pixel* ("picture element").
- Position (0, 0) is at the window's top-left corner.
	- x increases rightward and the y increases downward.
- The rectangle from (0, 0) to (200, 100) looks like this:

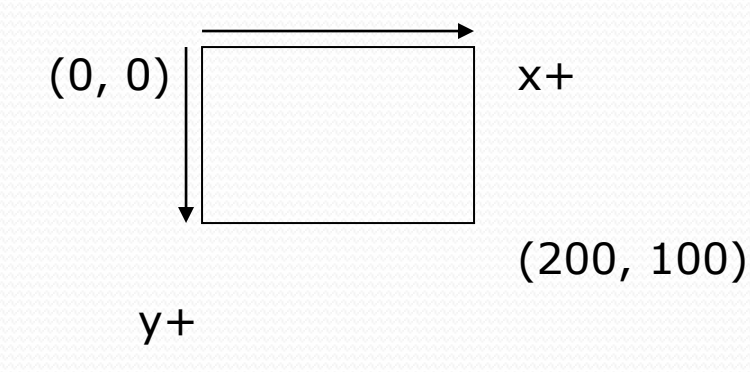

### Graphics methods

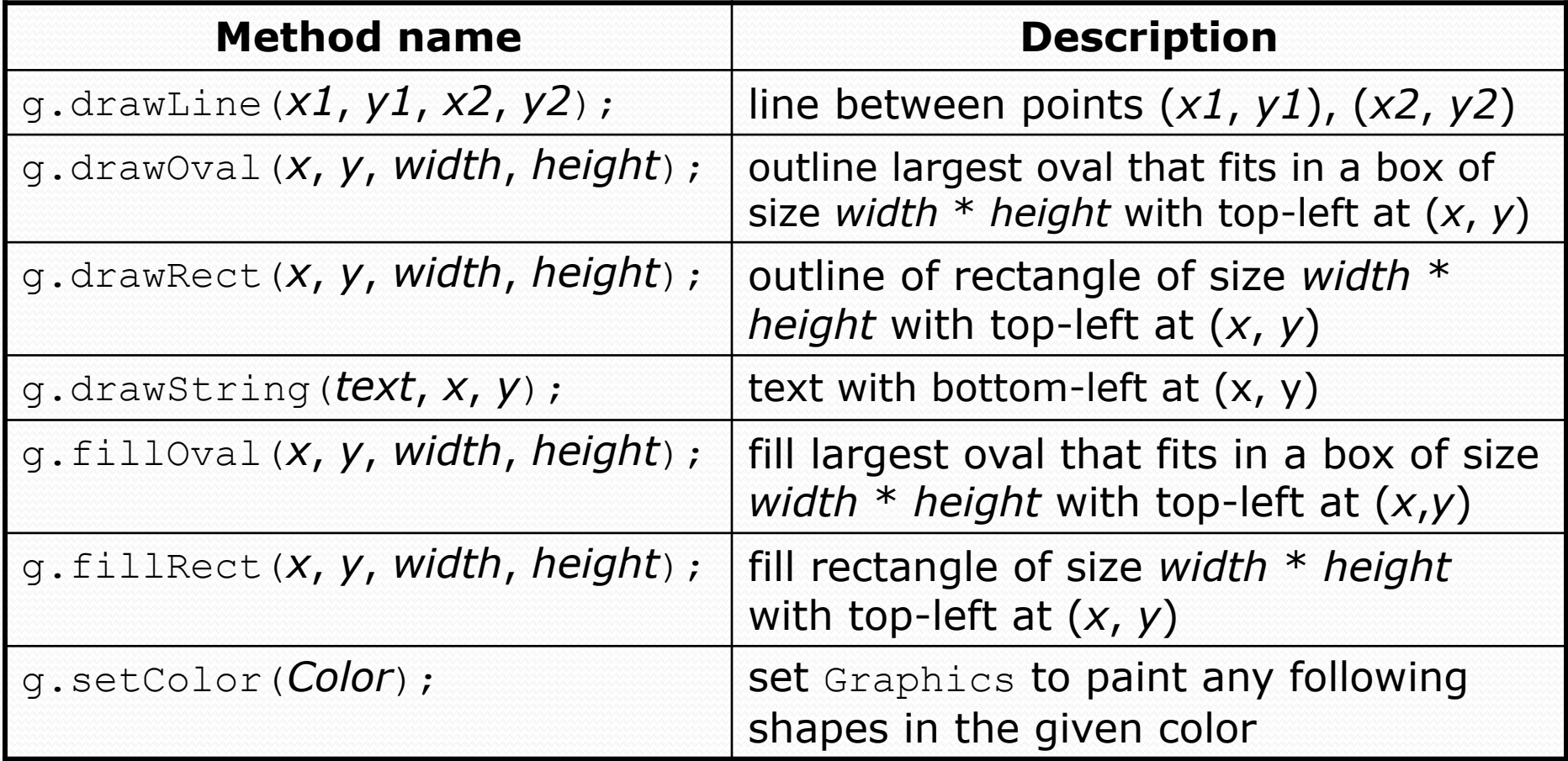

### Color

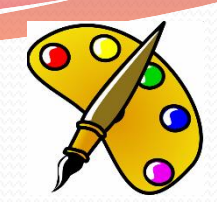

• Specified as predefined Color class constants:

#### Color.**CONSTANT\_NAME**

#### where **CONSTANT\_NAME** is one of:

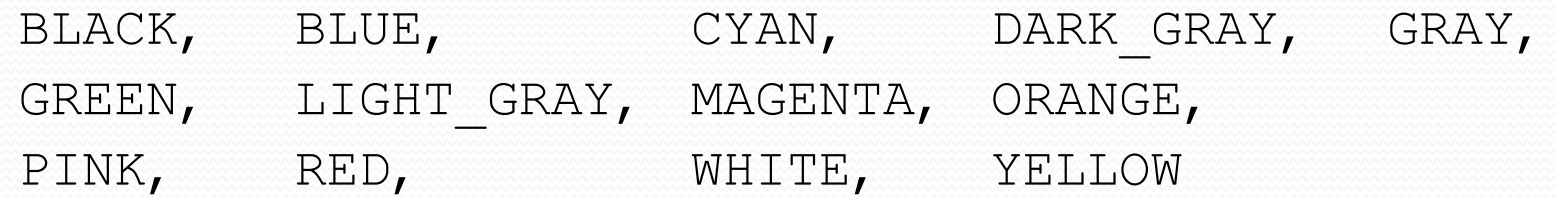

#### Example:

Color.MAGENTA

### Making your own colors

Create colors using Red-Green-Blue (RGB) values of 0-255

Color **name** = new Color(**red**, **green**, **blue**);

Example:

Color brown = new Color(192, 128, 64);

• List of RGB colors: <http://web.njit.edu/~kevin/rgb.txt.html>

# Using colors

- Pass a Color to Graphics object's setColor method
	- Subsequent shapes will be drawn in the new color.

g.setColor(**Color.BLACK**); g.fillRect(10, 30, 100, 50); g.drawLine(20, 0, 10, 30); g.setColor(**Color.RED**); g.fillOval(60, 40, 40, 70);

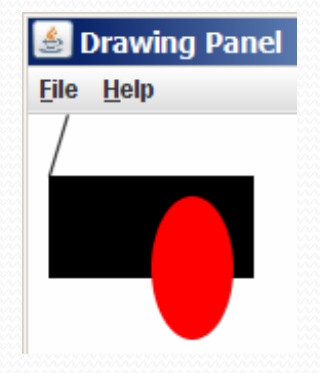

- Pass a color to DrawingPanel's setBackground method
	- The overall window background color will change.

Color brown = new Color(192, 128, 64); panel.setBackground(**brown**);

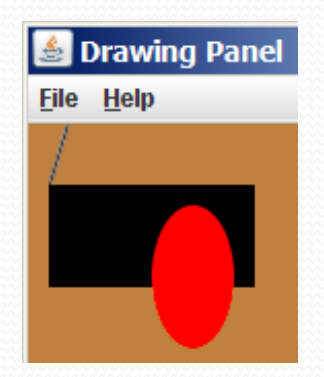

# Outlined shapes

 To draw a colored shape with an outline, first *fill* it, then *draw* the same shape in the outline color.

```
import java.awt.*; // so I can use Graphics
public class OutlineExample {
    public static void main(String[] args) {
        DrawingPanel panel = new DrawingPanel(150, 70);
        Graphics q = panel.getGraphics();
        // inner red fill
                                              Drawing Pa... THE
        g.setColor(Color.RED);
                                             File Help
        g.fillRect(20, 10, 100, 50);
        // black outline
        g.setColor(Color.BLACK);
        g.drawRect(20, 10, 100, 50);
    }
```
}

# Superimposing shapes

#### • When  $\geq 2$  shapes occupy the same pixels, the last drawn "wins."

```
import java.awt.*;
```
}

}

```
public class Car {
   public static void main(String[] args) {
        DrawingPanel panel = new DrawingPanel(200, 100);
        panel.setBackground(Color.LIGHT GRAY);
        Graphics q = panel.getGraphics();
```

```
// car body
g.setColor(Color.BLACK);
g.fillRect(10, 30, 100, 50);
```

```
// wheels
g.setColor(Color.RED);
g.fillOval(20, 70, 20, 20);
g.fillOval(80, 70, 20, 20);
```

```
// window
g.setColor(Color.CYAN);
g.fillRect(80, 40, 30, 20);
```
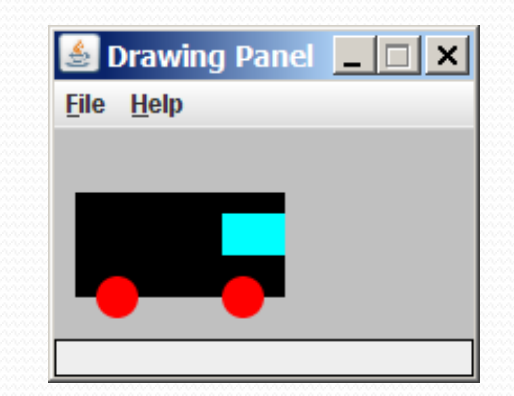

# Drawing with loops

The *x*,*y*,*w*,*h* expressions can use the loop counter variable:

```
panel.setBackground(Color.YELLOW);
g.setColor(Color.RED);
for (int i = 1; i \le 10; i++) {
   // x y w h
   g.fillOval(100 + 20 * i, 5 + 20 * i, 50, 50);
}
```
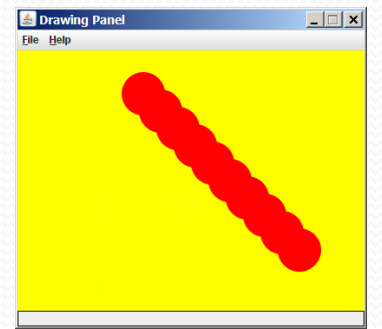

```
• Nested loops can be used with graphics:
```
g.setColor(Color.BLUE);

```
for (int x = 1; x \le 4; x++) {
    for (int y = 1; y \le 9; y++) {
        g.drawString("Java", x * 40, y * 25);
    }
}
```
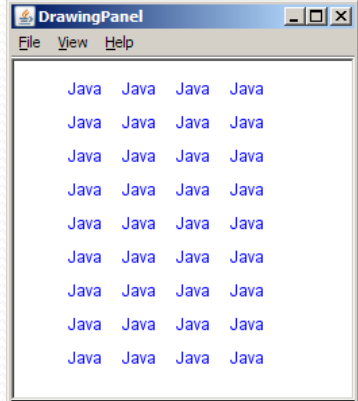

# Zero-based loops

**• Beginning at 0 and using**  $\lt$  **can make coordinates easier.** 

```
DrawingPanel panel = new DrawingPanel(150, 140);
Graphics q = panel.getGraphics();
```

```
// horizontal line of 5 20x20 rectangles starting
// at (11, 18); x increases by 20 each time
for (int i = 0; i < 5; i++) {
    g.drawRect(11 + 20 * i, 18, 20, 20);
}
```
- Exercise: Write a variation of the above program that draws the output at right.
	- The bottom-left rectangle is at  $(11, 98)$ .

```
for (int i = 0; i < 5; i++) {
   g.drawRect(11 + 20 * i, 98 - 20 * i, 20, 20);
}
```
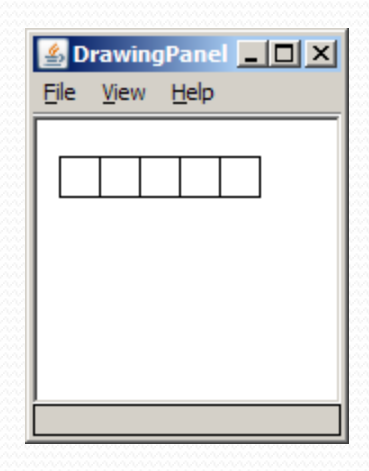

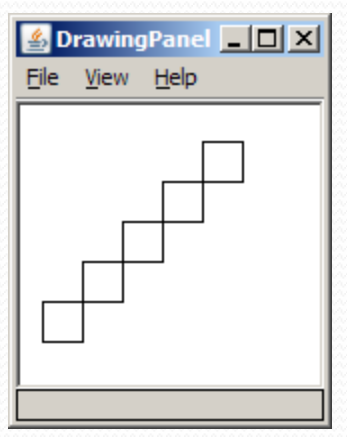

### Animation exercise

#### • Modify the following program to draw a "moving" car.

```
import java.awt.*;
```
}

}

```
public class Car {
   public static void main(String[] args) {
        DrawingPanel panel = new DrawingPanel(200, 100);
        panel.setBackground(Color.LIGHT_GRAY);
        Graphics q = panel.getGraphics();
```

```
// car body
g.setColor(Color.BLACK);
g.fillRect(10, 30, 100, 50);
```

```
// wheels
g.setColor(Color.RED);
g.fillOval(20, 70, 20, 20);
g.fillOval(80, 70, 20, 20);
```

```
// window
g.setColor(Color.CYAN);
g.fillRect(80, 40, 30, 20);
```
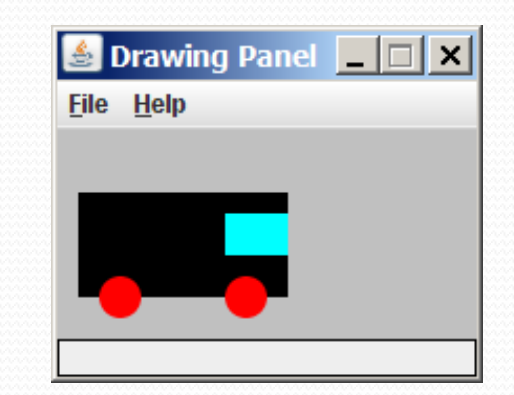

# Parameterized figures

- Modify the car-drawing method so that it can draw cars at different positions, as in the following image.
	- Top-left corners: (10, 30), (150, 10)
	- Increase the drawing panel's size to 260x100 to fit.

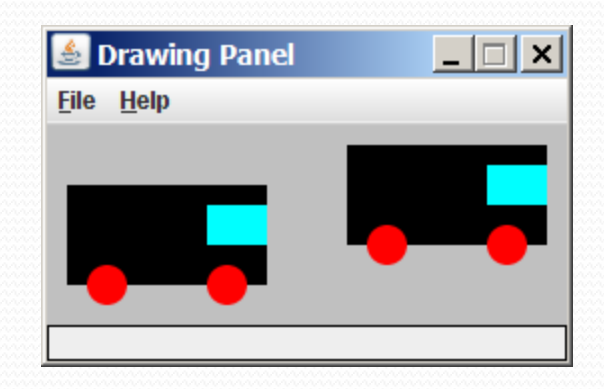

# Drawing with parameters

- To draw in a method, you must pass the Graphics object to the method.
	- Otherwise,  $q$  is out of scope and cannot be used!

syntax (declaration):

```
public static void name(Graphics g, parameters) {
    statement(s);
}
```
• syntax (call): **name**(g, **values**);

### Parameterized answer

```
import java.awt.*;
```
}

```
public class Car3 {
    public static void main(String[] args) {
        DrawingPanel panel = new DrawingPanel(260, 100);
        panel.setBackground(Color.LIGHT_GRAY);
        Graphics g = panel.getGraphics();
        drawCar(g, 10, 30);
        drawCar(g, 150, 10);
    }
    public static void drawCar(Graphics g, int x, int y) {
        g.setColor(Color.BLACK);
        g.fillRect(x, y, 100, 50);
                                                    S Drawing Panel
        g.setColor(Color.RED);
                                                    File Help
        g.fillOval(x + 10, y + 40, 20, 20);
        g.fillOval(x + 70, y + 40, 20, 20);
        g.setColor(Color.CYAN);
        g.fillRect(x + 70, y + 10, 30, 20);
    }
```
 $\Box$   $\Box$   $\times$ 

# Java book figure

- Write a program that draws the following figure:
	- drawing panel is size 200x150
	- book is at (20, 35), size 100x100
	- cyan background
	- white "BJP" text at position (70, 55)
	- stairs are (red=191, green=118, blue=73)
	- each stair is 9px tall
		- 1st stair is 10px wide
		- 2nd stair is 20px wide ...
	- stairs are 10px apart (1 blank pixel between)

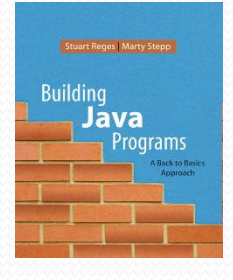

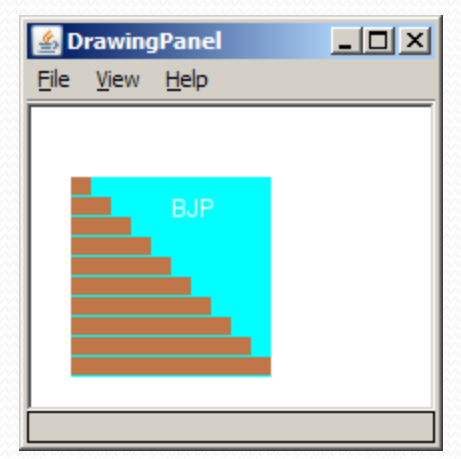

### Java book solution

**// Draws a Building Java Programs textbook with DrawingPanel.** import java.awt.\*;

```
public class Book {
   public static void main(String[] args) {
       DrawingPanel panel = new DrawingPanel(200, 150);
       panel.setBackground(Color.WHITE);
       Graphics g = panel.getGraphics();
       g.setColor(Color.CYAN); // cyan background
       g.fillRect(20, 35, 100, 100);
       g.setColor(Color.WHITE); // white "bjp" text
       g.drawString("BJP", 70, 55);
       g.setColor(new Color(191, 118, 73));
       for (int i = 0; i < 10; i++) { // orange "bricks"
           g.fillRect(20, 35 + 10 * i, 10 + 10 * i, 9);
        }
    }
```
}

# Multiple Java books

- Modify the Java book program so that it can draw books at different *positions* as shown below.
	- book top/left positions: (20, 35), (150, 70), (300, 10)
	- drawing panel's new size: 450x180

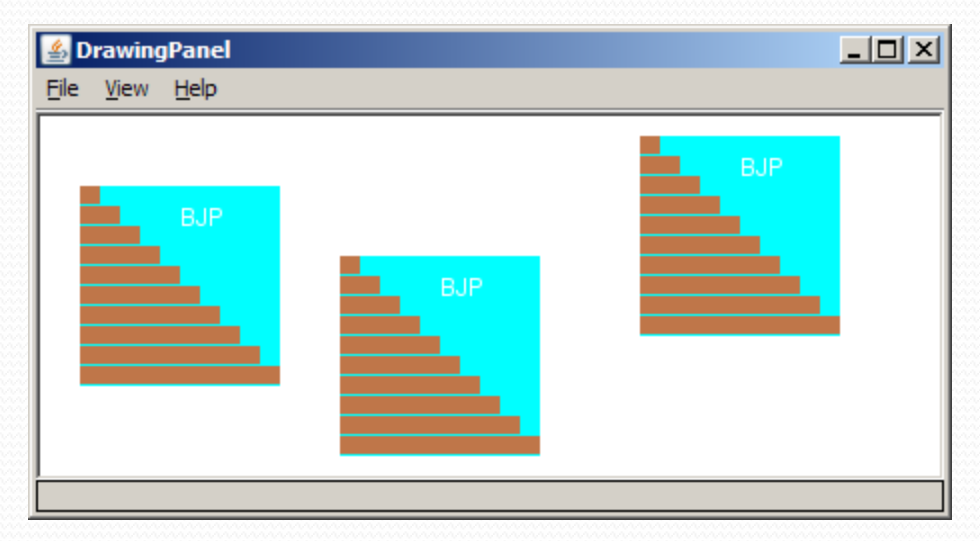

### Multiple books solution

```
// Draws many BJP textbooks using parameters.
import java.awt.*;
```
}

...

```
public class Book2 {
    public static void main(String[] args) {
        DrawingPanel panel = new DrawingPanel(450, 180);
        panel.setBackground(Color.WHITE);
        Graphics q = panel.getGraphics();
```

```
// draw three books at different locations
drawBook(g, 20, 35);
drawBook(g, 150, 70);
drawBook(g, 300, 10);
```
### Multiple books, cont'd.

...

**}**

}

**// Draws a BJP textbook at the given x/y position. public static void drawBook(Graphics g, int x, int y) {** g.setColor(Color.CYAN); **// cyan background** g.fillRect(**x**, **y**, 100, 100);

g.setColor(Color.WHITE); **// white "bjp" text** g.drawString("BJP", **x + 50**, **y + 20**);

```
g.setColor(new Color(191, 118, 73));
for (int i = 0; i < 10; i++) { // orange "bricks"
    g.fillRect(x, y + 10 * i, 10 * (i + 1), 9);
}
```
### Resizable Java books

- Modify the Java book program so that it can draw books at different *sizes* as shown below.
	- book sizes: 100x100, 60x60, 200x200
	- drawing panel's new size: 520x240

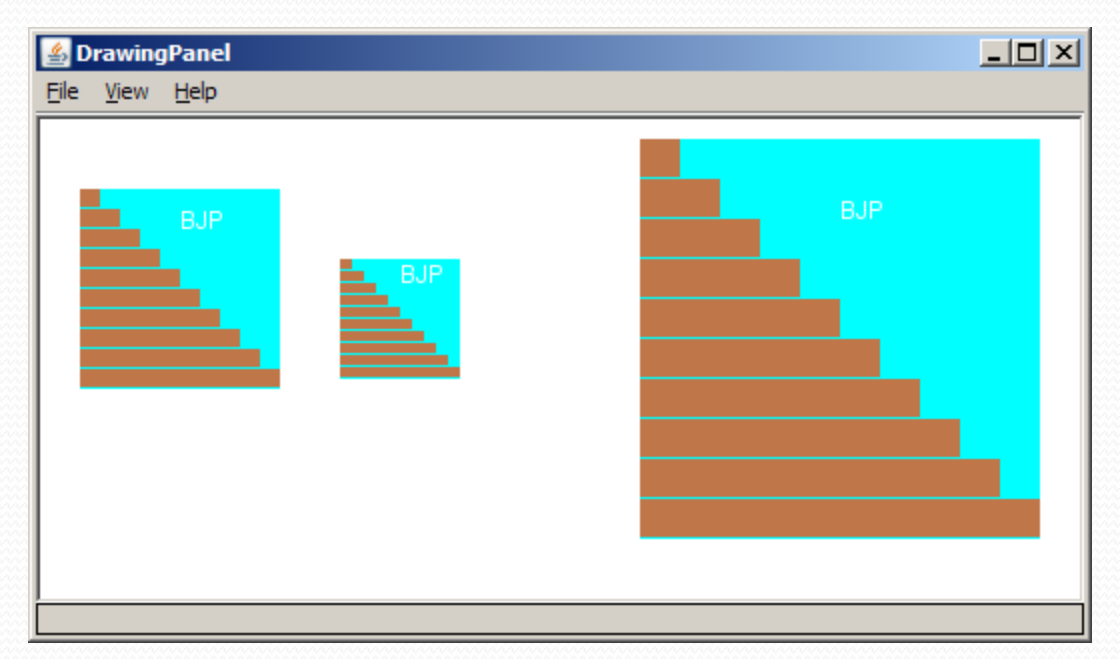

### Resizable books solution

**// Draws many sized BJP textbooks using parameters.** import java.awt.\*;

```
public class Book3 {
```
}

...

```
public static void main(String[] args) {
    DrawingPanel panel = new DrawingPanel(520, 240);
    panel.setBackground(Color.WHITE);
    Graphics g = panel.getGraphics();
```

```
// draw three books at different locations/sizes
drawBook(g, 20, 35, 100);
drawBook(g, 150, 70, 60);
drawBook(g, 300, 10, 200);
```
26

### Resizable solution, cont'd.

...

}

}

}

**// Draws a book of the given size at the given position.** public static void drawBook(Graphics g, int x, int y, **int size**) { g.setColor(Color.CYAN); **// cyan background** g.fillRect(x, y, **size**, **size**);

g.setColor(Color.WHITE); **// white "bjp" text** g.drawString("BJP", x + **size/2**, y + **size/5**);

g.setColor(new Color(191, 118, 73)); for (int i = 0; i < 10; i++) { **// orange "bricks"** g.fillRect(x, **// x** y + **size/10** \* i, **// y size/10** \* (i + 1), **// width size/10** - 1); **// height**

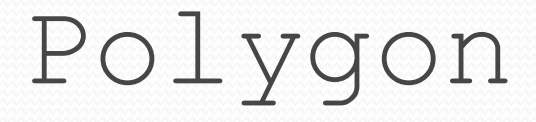

#### *Objects that represent arbitrary shapes*

 Add points to a Polygon using its addPoint(**<***x***>**, **<***y***>**) method.

#### Example:

```
DrawingPanel p = new DrawingPanel(100, 100);
Graphics q = p \cdot qetGraphics();
g.setColor(Color.GREEN);
```

```
Polygon poly = new Polygon();
poly.addPoint(10, 90);
poly.addPoint(50, 10);
poly.addPoint(90, 90);
g.fillPolygon(poly);
```
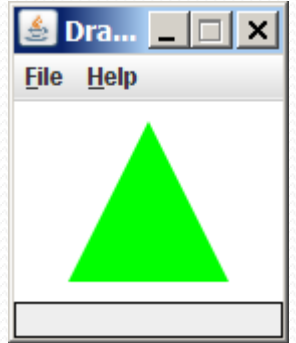

### DrawingPanel methods

**panel**.clear();

Erases any shapes that are drawn on the drawing panel.

 **panel**.setWidth(**width**); **panel**.setHeight(**height**); **panel**.setSize(**width**, **height**); Changes the drawing panel's size to the given value(s).

**panel**.save(**filename**);

Saves the image on the panel to the given file (String).

 **panel**.sleep(**milliseconds**); Pauses the drawing for the given number of milliseconds.

## Animation with sleep

- DrawingPanel's sleep method pauses your program for a given number of milliseconds.
- You can use sleep to create simple animations. DrawingPanel panel = new DrawingPanel(250, 200); Graphics  $q = panel.getGraphics()$ ;

```
g.setColor(Color.BLUE);
for (int i = 1; i <= 10; i++) {
    g.fillOval(15 * i, 15 * i, 30, 30);
    panel.sleep(500);
}
```
 Try adding sleep commands to loops in past exercises in this chapter and watch the panel draw itself piece by piece.

### Animation exercise

Modify the previous program to draw a "moving" animated car.

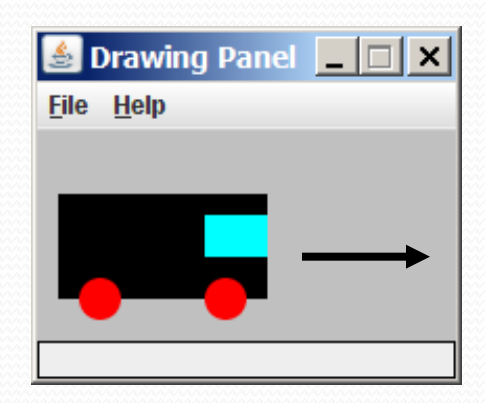